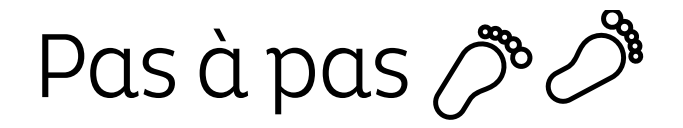

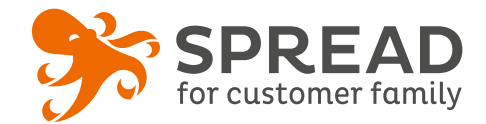

# **L'INSCRIPTION NEWSLETTER RÉCOMPENSÉE**

**Récompensez vos clients et vos prospects** lorsqu'ils s'inscrivent à votre newsletter en leur offrant une **remise sur leur prochaine commande**. Vous pouvez aussi offrir un cadeau commande (le taux de conversion est souvent supérieur dans ce cas). Nous vous conseillons de mettre en place cette opération toute l'année.

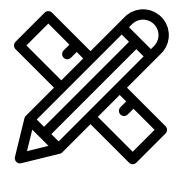

# **Avant Paramétrage**

- ☐ Choisissez et gérez les **dotations**
- ☐ **Planifiez** les dates de début et de fin
- ☐ Créez les **visuels**

## **Visuels à prévoir**

- ☐ Image de gauche du module : **Voir page 2**
- ☐ Si « cadeau » une image entre **50px x 50px** et **300px x 300px**
- ☐ Image de partage: **470px x 246px**
- ☐ Visuels pour les newsletters et les emails transactionnels : **600 px** de largeur
- ☐ Visuels pour widget: Voir la **documentation** "Format des images" du guide.

### **Avant activation**

- ☐ Personnalisez le **design du module** (Paramétrage > Design du module )
- ☐ Personnalisez le **design des emails** de confirmation et d'invitation (Paramétrage > Design des emails)
- ☐ Créez dans votre solution e-commerce les **codes cadeaux** et renseignez-les dans SPREAD
- ☐ Vérifiez la **redirection** du widget vers le module de l'opération
- ☐ Programmez votre **module** ainsi que votre **widget** aux **mêmes dates et heures**
- ☐ **Testez** l'opération dans sa totalité ( widget > module > partages > emails)
- ☐ Assurez-vous que les **codes fonctionnent** correctement sur votre site
- ☐ Supprimez les **participations tests** dans la liste des participants
- ☐ Préparez des posts sur les **réseaux sociaux**

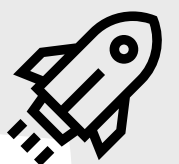

## **Au lancement**

### **Pendant l'opération**

- ☐ Assurez-vous de l'**affichage** du widget et du **renvoi** vers le module
- ☐ Lancez votre **campagne de communication**, n'oubliez pas les **sources** dans les URL
- ☐ Postez des publications sur les **réseaux sociaux** afin **rebooster les inscriptions** auprès de votre communauté.
- ☐ **Créez un segment** « Abonné à la newsletter > oui »
- ☐ Analysez les **statistiques**  régulièrement

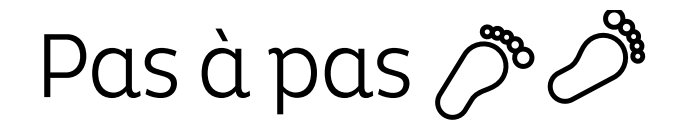

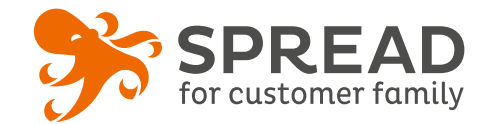

# **IMAGE DE GAUCHE**

#### **BrandAlley - Image de gauche**

Insérez une image de **270px de largeur x 1000px de hauteur** avec le contenu principal de l'image dans la **partie haute de l'image** (270px x 460px) . Seule cette partie haute est constamment visible.

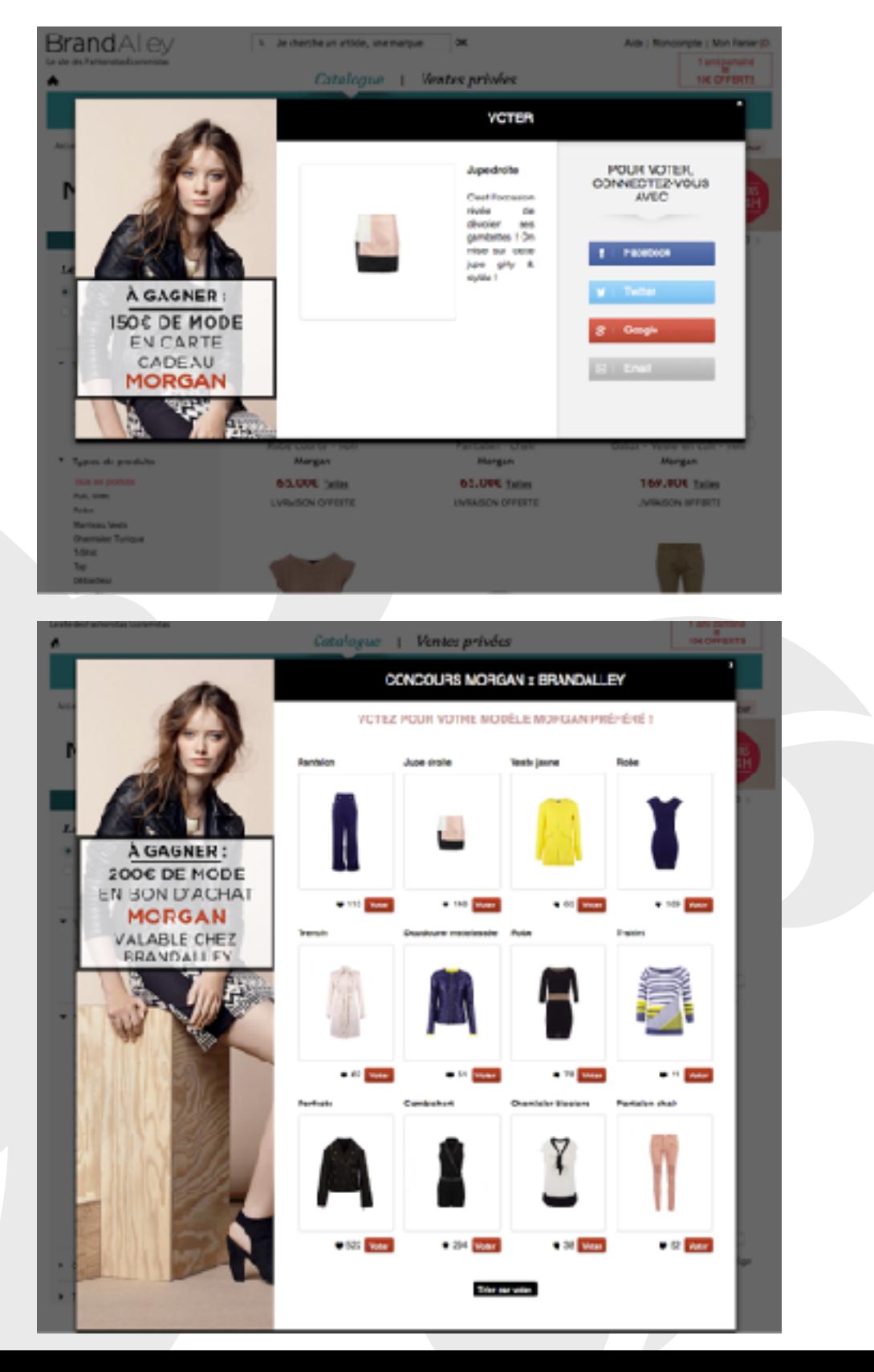

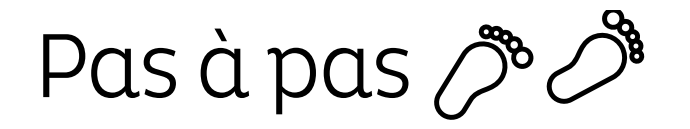

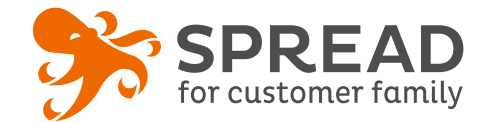

# **EXEMPLES**

### **Destock Cycle - Pop up avec formulaire email**

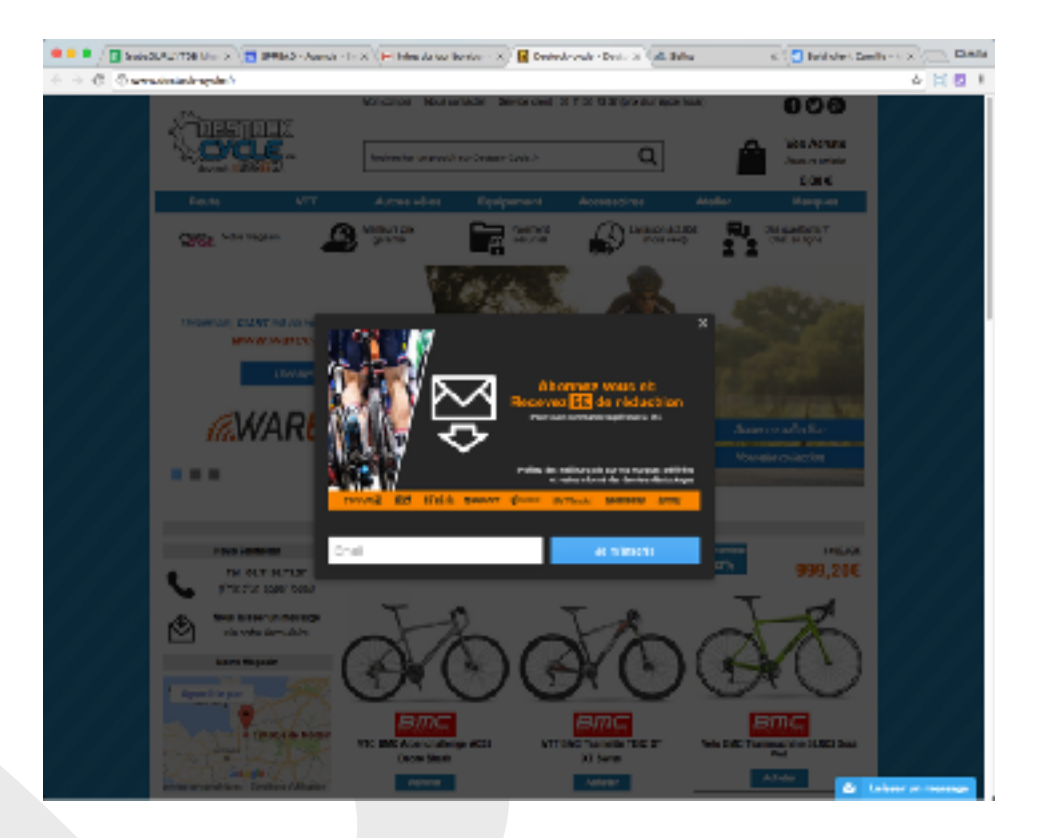

## **Alinéa - Etape de connexion**

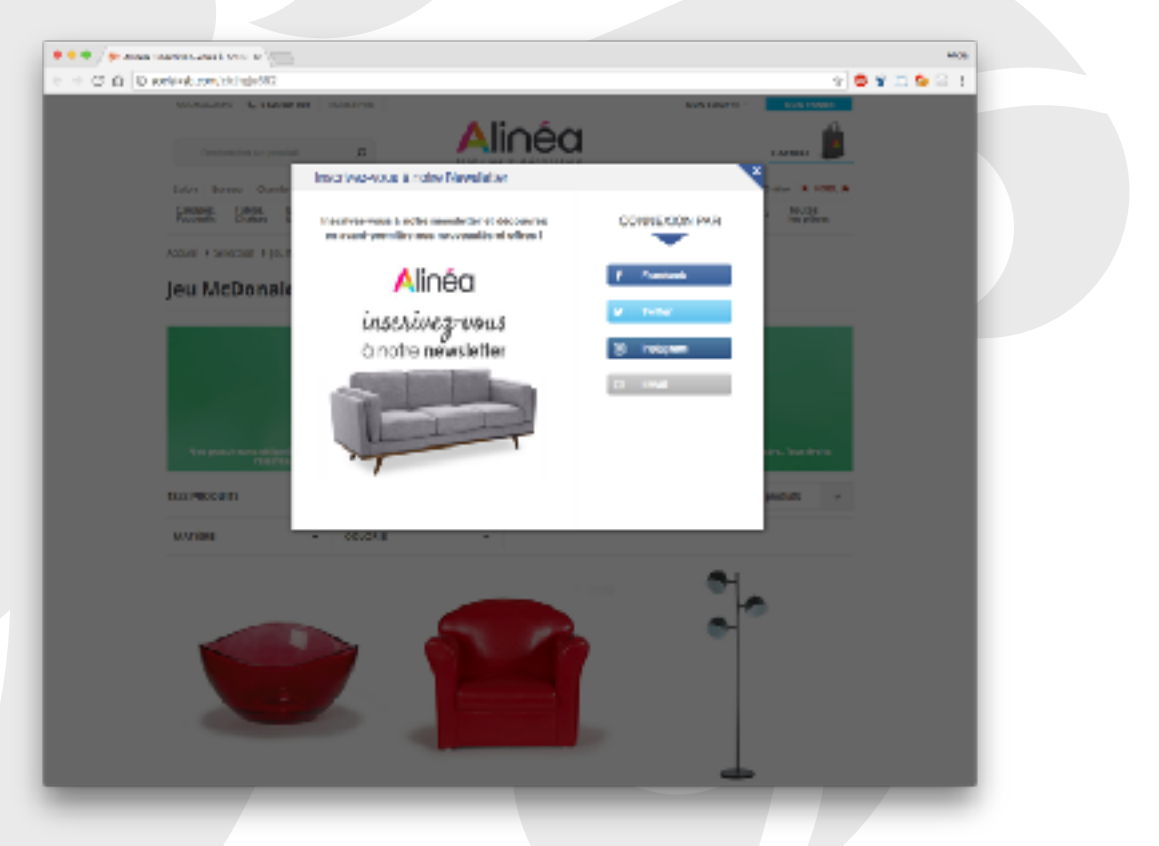